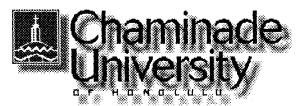

# Spring '00

# CIS 103=04: Computers and Application Systems

Time: Saturday, 8:00 a.m. - 12:10 p.m.

April 8 - June 10, 2000

Location: Ft. Shafter Education Center

Instructor: Alvin Nakamura, MA

Telephone: 733-4057 (day phone)

E-mail: aknakamura@fhsd.health.state.hi.us

Textbook Exploring Microsoft Office 97 Professional Vol. I

Robert Grauer and Maryanne Baker, Prentice Hall, 1998

#### Introduction

This course is intended for people with little or no experience using computers who are taking the course to prepare themselves for college studies and/or the world of work.

We will start with de-mystifying the jargon of **computereze**, then become familiar with **the** Windows operating system.

The bulk of the course will be devoted to learning the three basic uses of computers: word processing; spreadsheets; data base systems. We will also cover presentation graphics to prepare slides for overheads and slide shows. The software (computer program) we will be using is Office97 which integrates all four uses in a single package.

Because this is a 40 hour course, we can only cover the basic features of each application (use.) Nevertheless, after completing the course you will have learned - by using - such features as formatting text in word processing; using formulas to calculate totals in spreadsheets; storing, querying, and reporting data in data base systems; and preparing **attractive** slides in presentation graphics.

Finally, you will learn a little about the Internet, the World Wide Web, and e-mail. The computers at the lab at Ft. Shafter do not have Internet access so we will spend a Saturday at the Pearl Harbor computer lab for hands-on experience.

### Course Objectives

Understand computer terminology.

- Use Windows and a mouse with proficiency.
- Use a wordprocessing program to create, edit, and print documents.
- Use a spreadsheet program to create, modify, and print tables.
   These tables will include formulas to do calculations, and charts to graphically display the data.
- Use a database program to create data files (tables), data entry screens, queries, and reports.
- Use a presentation graphics program to create animated slide shows.
- Experience using the Internet, the World Wide Web, and e-mail.

#### **Class Format**

Like learning how to ride a bicycle or learning how to swim, one must just do it. For newcomers to bike riding and **swimming**, fear of falling down and fear of drowning are natural responses. For newcomers to computers, fear of the machine is also natural. And in all these adventures, the way to overcome fear is to just do it! Take your lumps, get a mouthful of water, and press the wrong key on a keyboard. After you gain proficiency - and you will become proficient! - you will chuckle over your early experiences.

Each class will follow this schedule:

| 1 <sup>st</sup> hour | Questions & answers; lecture and periodic tests |
|----------------------|-------------------------------------------------|
| 2nd hour             | Lab (hands-on)                                  |
| Break                | 10-minutes                                      |
| 3 <sup>rd</sup> hour | Q&A, lecture                                    |
| 4 <sup>th</sup> hour | Lab                                             |

I will try to keep the lecture time to a minimum so that you will have more hands-on lab time. However, sitting at a computer and following step-by-step instructions from a book are not enough for people to learn computers. Therefore, lectures are also important.

### Homework

You are required to review the textbook material for the next class before coming to the class (see Class Schedule.)

You are also strongly encouraged to:

- practice on your off-time at the computer lab
- do the Multiple Choice quiz at the end of each chapter

### Attendance

Regular class **attendance** is important because we will be covering a lot of material. Class roll will be taken at each class. Make-up tests will be considered only for excused absences. Be sure to inform me when you foresee that you will miss a class. A missed test because of an unexcused absence receives a **grade** of 0.

## Grading

The grading will be based on:

```
class attendance 10 points tests (4 x 15 points) 60 practice work (6 x 5 points) 30

Total 100 points

90-100 = A 80-89 = B 70-79 = C 60-69 = D 59 and below = F
```

An incomplete grade (I) is also given under these circumstances as stated in the Chaminade undergraduate catalog: The issuance of in "I" grade is not automatic. Prior to reporting of grades, a contract must be made between the student and the instructor for the completion of the course. Sufficient time should be allowed to permit completion of the work, **evaluation**, and reporting of the final grade within 90 days after the end of the semester or term. This limit may not be exceeded. If a new grade for the course is not submitted by the instructor prior to the deadline, the alternate grade, indicated in the contract will be recorded.

### **Class Schedule**

See attached.

# CIS 103-04 Schedule of Classes Spring '00 Ft. Shafter

| Please review <u>pages</u> in bold <u>before coming</u> to class                                                                                                    | Pages                                              |
|----------------------------------------------------------------------------------------------------|----------------------------------------------------|
| April 8, 2000 Computer Jargon/Windows 95                                                                                                    |                                                    |
| Outendation                                                                                                    |                                                    |
| Orientation  Resential Computing Concepts                                                                                                    | 1-31 (red tab)                                     |
| Essential Computing Concepts Essentials of Windows 95                                                                                                    |                                                    |
| essentials of windows 93                                                                                                    | 1-12, 20-23, 30-31, 39-41                          |
|                                                                                                    | (purple tab)                                       |
| Lab Windows Tour                                                                                                    | Start/Help/Contents                                |
| Welcome to Windows                                                                                                    | 13-20                                              |
| Windows Explorer                                                                                                    | 41-48                                              |
| n maon's Experien                                                                                                    | 77 70                                              |
| Homework: Read the Essential Computing Concepts chapter Review the e numbers <b>in</b> bold for next class, Aril 15                                                                                                    |                                                    |
| April 15 Wordprocessing                                                                                                    |                                                    |
| April 13 w oraprocessing                                                                                                    |                                                    |
| Questions and Answers                                                                                                    |                                                    |
| Overview: Wordprocessing                                                                                                    | 1-5                                                |
| Introduction to MS Word                                                                                                    | 5-9,17-18                                          |
| Lab My First Document                                                                                                    | 10-16                                              |
| Modifying a Document                                                                                                    | 18-25                                              |
| into agy mig a Bocament                                                                                                    |                                                    |
| Automated checks                                                                                                    | 26-33                                              |
| Lab Spell Check (Trythe~1.doc)                                                                                                    | 34-39                                              |
| Practice # 1 (Chapte~2.doc)                                                                                                    | 43                                                 |
| (2                                                                                                    |                                                    |
| April 22 Word (coat.)                                                                                                    |                                                    |
| Test: Computer Concepts and Windows                                                                                                    |                                                    |
| Q&A                                                                                                    |                                                    |
| Editing and Formatting                                                                                                    | 51-58, 66-72                                       |
| Lab Editing a Document (Notefr~1.doc)                                                                                                    | 59-66                                              |
| Lan Lanng a Document moter -1. aoci                                                                                                    | 37 00                                              |
| - · · · · · · · · · · · · · · · · · · ·                                                                                                    | 73-79                                              |
| Character Formatting (Tipsfo~1.doc)                                                                                                    |                                                    |
| Character Formatting (Tipsfo~1.doc)                                                                                                    |                                                    |
| Character Formatting (Tipsfo~1.doc)  More formatting                                                                                                    | 73-79<br>79-86<br>87-94                            |
| Character Formatting (Tipsfo~1.doc)  More formatting  Lab Paragraph Formatting (from last lab)                                                                                                    | 73-79<br>79-86                                     |
| Character Formatting (Tipsfo~1.doc)  More formatting  Lab Paragraph Formatting (from last lab)                                                                                                    | 73-79<br>79-86<br>87-94                            |
| Character Formatting (Tipsfo~1.doc)  More formatting  Lab Paragraph Formatting (from last lab)                                                                                                    | 73-79<br>79-86<br>87-94                            |
| Character Formatting (Tipsfo~1.doc)  More formatting  Lab Paragraph Formatting (from last lab)  Practice # 1 (Chapte~5.doc)                                                                                                    | 73-79<br>79-86<br>87-94                            |
| Character Formatting (Tipsfo~1.doc)  More formatting Lab Paragraph Formatting (from last lab) Practice # 1 (Chapte~5.doc)  April 2 Word (cont.)                                                                                                    | 73-79<br>79-86<br>87-94                            |
| Character Formatting (Tipsfo~1.doc)  More formatting Lab Paragraph Formatting (from last lab) Practice # 1 (Chapte~5.doc)  April 2 Word (cont.)                                                                                                    | 73-79<br>79-86<br>87-94<br>98                      |
| Character Formatting (Tipsfo~1.doc)  More formatting Lab Paragraph Formatting (from last lab) Practice # 1 (Chapte~5.doc)  April 2 Word (cont.)  Test: Word                                                                                                    | 73-79<br>79-86<br>87-94<br>98                      |
| Character Formatting (Tipsfo~1.doc)  More formatting Lab Paragraph Formatting (from last lab) Practice # 1 (Chapte~5.doc)  April 2 Word (cont.)  Test: Word                                                                                                    | 73-79 79-86 87-94 98  105-109 110-116              |
| Character Formatting (Tipsfo~1.doc)  More formatting Lab Paragraph Formatting (from last lab) Practice # 1 (Chapte~5.doc)  April 2 Word (cont.)  Test: Word  Q&A  Enhancing a Document                                                                                          | 73-79<br>79-86<br>87-94<br>98                      |
| Character Formatting  More formatting Lab Paragraph Formatting (from last lab) Practice # 1 (Chapte~5.doc)  April 2 Word (cont.)  Test: Word  Q&A Enhancing a Document Lab Object Linking and Embedding (Clipart~1.doc) Resume Wizard (File/New/Other Documents/Resume Wizard)  | 73-79 79-86 87-94 98  105-109 110-116 128          |
| Character Formatting  More formatting Lab Paragraph Formatting Practice # 1  April 2 Word (cont.)  Test: Word  Q&A  Enhancing a Document Lab Object Linking and Embedding (Clipart~1. doc) Resume Wizard (File/New/Other Documents/Resume Wizard)  Object Linking and Embedding | 73-79 79-86 87-94 98  105-109 110-116 128  151-167 |
| Character Formatting  More formatting Lab Paragraph Formatting (from last lab) Practice # 1 (Chapte~5.doc)  April 2 Word (cont.)  Test: Word  Q&A Enhancing a Document Lab Object Linking and Embedding (Clipart~1.doc) Resume Wizard (File/New/Other Documents/Resume Wizard)  | 73-79 79-86 87-94 98  105-109 110-116 128          |

# CIS 103-04 Schedule of Classes Spring '00 Ft. Shafter

| May 6 Internet/World Wide Web/E-Mail  Meet at Pearl Harbor computer lab  Q&A                                                       |        |
|----------------------------------------------------------------------------------------------------|--------|
|                                                                                                    |        |
| Q&A                                                                                                    |        |
|                                                                                                    |        |
| The Internet and World Wide Web Computing Conp. 34 & Internet                                                                      |        |
| Lab Introduction to the World Wide Web (skip #4, Print a Web Page) Word 1110 Exercise 3: The Internet as a Resource  10-15 120-127 | Спарис |
| Search engines  E-mail  Internet, p. 37-4 Computing Con p. 40                                                                      |        |
| Lab Searching the Web: www.yahoo com E-mail: www.nctaddress.com  42-46                                                             |        |
| May 13 Presentation Graphics                                                                                                    |        |
| Test: Internet                                                                                                    |        |
| Q&A                                                                                                    |        |
| Introduction to PowerPoint 1-8,17-20 Creating a Presentation 48-52                                                                 |        |
| Creating a Presentation Lab Creating a Presentation (Student creates)  48-52 53-60                                                 |        |
| Creating a Slide Show 61                                                                                                    |        |
| Lab Animating a Presentation (from last lab)  Problem # 1 (Chapte~1.ppt)  63-68  85                                                |        |
| May 20<br>Spreadsheets                                                                                                    |        |
| Q&A                                                                                                    |        |
| Overview: Spreadsheets 1-5                                                                                                    |        |
| Introduction to MS Excel 6-10 Modify a Worksheet 19-23                                                                             |        |
| Modify a Worksheet 19-23<br>Create a Worksheet 39-44                                                                               |        |
| Lab Introduction to Excel (Gradeb~1.xls) 11-18                                                                                     |        |
| Modifying a Worksheet ( ) 23-32 Creating a Worksheet (student creates) 45-50                                                       |        |
| Formatting a Worksheet 50-56                                                                                                    |        |
| Lab Formatting a Worksheet (from last lab) 57-62 Practice # 1 (from last lab - gradebook) 35                                       |        |

## CIS 103-04 Schedule of Classes Spring '00 Ft. Shafter

Please review pages in bold before coming to class

Pages

|                                                                                                    | M 27                                                                         |                                                     |
|----------------------------------------------------------------------------------------------------|------------------------------------------------------------------------------|-----------------------------------------------------|
|                                                                                                    | May 27                                                                       |                                                     |
| Q&A Spreadsheets & Decision Making Graphs and Charts Lab Analysis of a Car Loan Chart Wizard                                                                                                    | (student creates)<br>(Softwar~1.xls)                                         | 81-84<br>133-144<br>85-89<br>145-152                |
| Use and Abuse of Charts Charting Multiple Data Series Object Linking and Embedding (Compared to the compared to the compared t | DLE) (Finished <b>software sales.xls)</b> (Software memo.doc) (Chapte~1.xls) | 175-177<br>153-156<br>163-164<br>157-163<br>165-173 |
|                                                                                                    | June 3                                                                       | 101                                                 |
| Data Base Systems  Test: Excel                                                                                                    |                                                                              |                                                     |
| Q&A Overview: Data Base Systems Introduction to MS Access Maintaining the Data Base Lab Introduction to Access Maintaining the Data Base                                                                                                    | 1-5<br>13-16<br>6-12<br>17-25                                                |                                                     |
| Creating a Table Lab Creating a Table                                                                                                    | (student creates)                                                            | 37-43<br>44-53                                      |
|                                                                                                    | June 10                                                                      |                                                     |
| ORA                                                                                                    |                                                                              |                                                     |
| Q&A Creating and Modifying Forms Lab Creating a Form                                                                                                    | (from last lab - student)                                                    | 53-57<br>58-67                                      |
| Reports Queries Lab Report Wizard Creating a Select Query                                                                                                    | (ourstu~l.mdb)<br>( )                                                        | 87-93<br>101-106<br>93-100<br>106-113               |